# **中国医学科学院北京协和医院伦理审查委员会**

# **结题审查申请指南**

### **一、 什么情况下进行结题审查**

- 1. 正常结题:研究按照方案正常完成,提交结题。
- 2. 提前终止结题:研究未按照方案完成,研究者出于各种原因不再准备继续该研究,准备结 题。结题审查申请表中应重点向伦理审查委员会说明提前终止的原因。
- 3. 未进行:伦理审查批准后的项目,未进行任何研究步骤(包括但不限于:筛选受试者、收 集数据、样本等),研究者出于各种原因不再准备继续该研究,准备结题。结题审查申请表 中应重点向伦理审查委员会说明未进行的原因。

#### **二、 准备文件清单:**

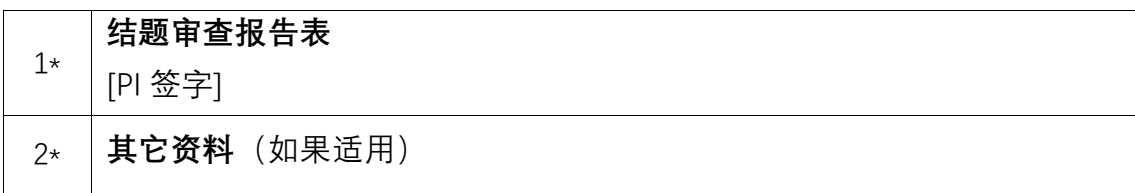

### **三、 申请流程**

- 1. 伦理审查系统"系统帮助"→ "下载专区"→下载"结题审查报告表模板", 完成填写。
- 2. PI 签字。
- 3. 将 PI 签字后的结题审查报告表扫描成 PDF 文件。
- 4. 建议使用谷歌浏览器登录我院伦理审查系统(内网:<http://10.160.23.159/>,外网: [http://ethic.pumch.cn](http://ethic.pumch.cn/)), 在线提交 PI 签字的结题审查报告表 (PDF)。
- 5. 在线形式审查不合格,申请被打回后,按照秘书形式审查提出的意见和建议逐条回复修改。
- 6. 伦理系统中上传修改后和需要补充的文件(已经审查合格的文件无需再次上传)。
- 7. 在线形式审查合格后,正式受理此次伦理审查申请,安排后续审查。
- 8. 经过委员审查,最终审查结果为修改后批准、修改后重审、不批准时,请修改后再次提交 结题审查,所需提交的审查资料为伦理意见回复函【系统帮助-下载专区-3.科研伦理意见 回复函】、修订记录模板【系统帮助-下载专区-10.科研修订记录模板】、修改后的结题审查 报告表【首页空白处 PI 签字、修改部分请标黄】

#### **四、 注意事项**

- 1. 所有文件字号大小适宜。
- 2. 拍照或扫描文件应当清晰、可读。
- 3. 超过一页的文件应该标注页码。
- 4. 系统中提交时, 所有文件均需 PDF 格式。
- 5. 需要 PI 签字的文件, 请提交文件签字后的 PDF 扫描件。
- 6. 建议根据项目审查需要,尽可能向伦理审查委员会提交所有可能支持审查的文件,以免因 后续需要补交文件造成审查时间延长。
- 7. 如有其他需要说明的内容,可提交其他资料。

### **五、 Step by Step 申请指南**

- 1. 使用谷歌浏览器登录我院伦理审查系统(内网: <http://10.160.23.159/>, 外网: [http://ethic.pumch.cn](http://ethic.pumch.cn/))
- 2. "系统帮助"→ "下载专区"→下载打印"9. 科研-结题审查报告表模板"

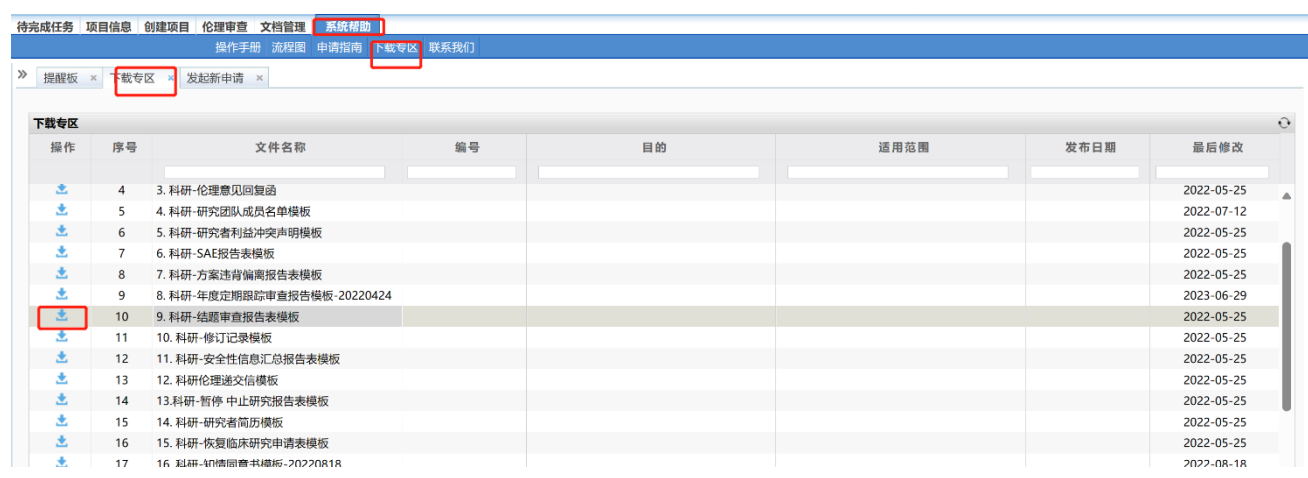

- 3. 填写结题审查报告表
- 4. 请 PI 在纸质结题审查报告表上签字
- 5. 将 PI 签字的结题审查报告表扫描成 PDF 文件
- 6. 在"伦理审查"→"发起新申请"页面中找到"结题审查",点击"提交"

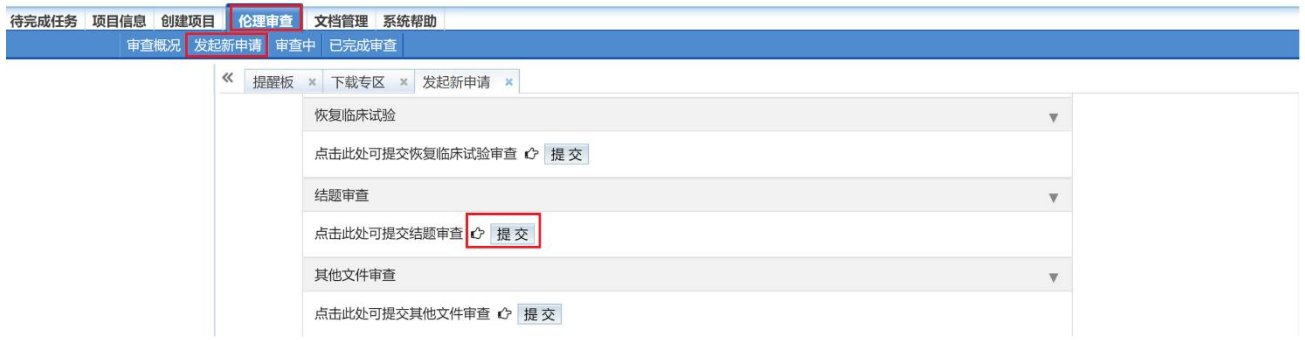

7. 在提交结题审查页面,①选择文件类型(正常关中心、提前终止、未进行);②上传 PI 签

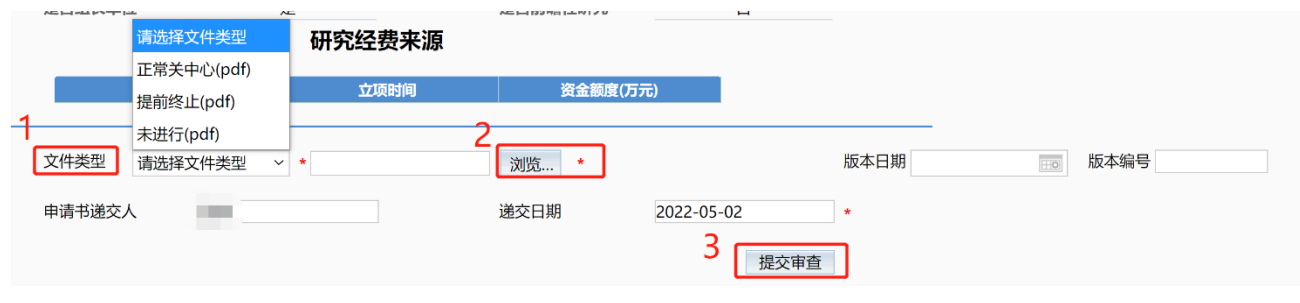

字后的结题审查报告表(PDF);③点击提交审查。

北京协和医院伦理审查委员会

2023 年 7 月 28 日